# **Saisie de l'enquête en ligne** *Mode d'emploi*

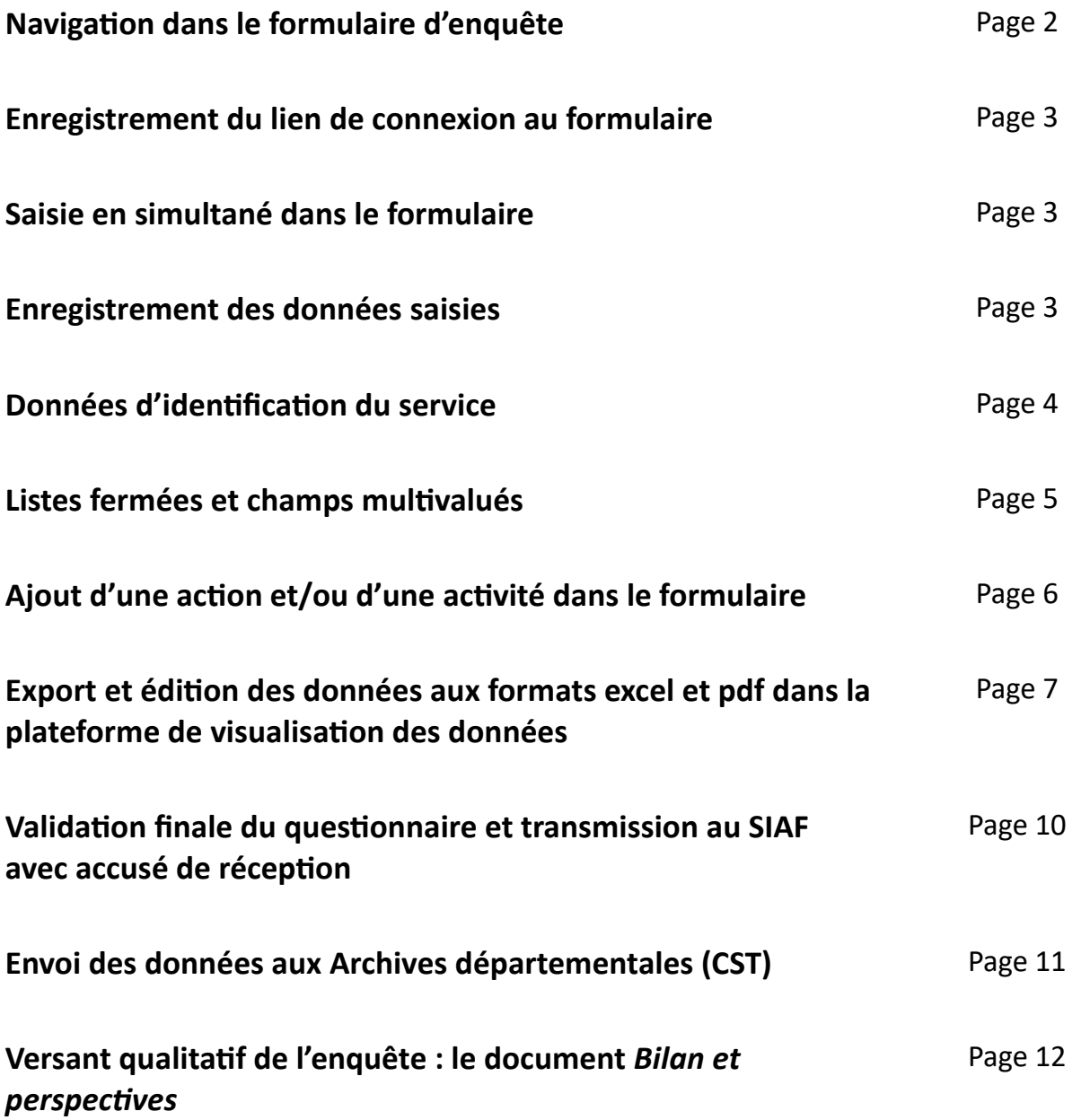

# **Navigation dans le formulaire d'enquête**

Afin de fluidifier la saisie, **aucun champ n'est paramétré en saisie obligatoire**.

Certains indicateurs sont différents selon le type de service, mais les parcours sont structurés de manière similaire. On trouve dans chaque parcours les parties suivantes, plus ou moins développées selon les cas :

- Identification du service
- Organisation et moyens
- Relations avec les producteurs
- Collecte et traitement
- Conservation
- Accès et réutilisation
- Numérisation et diffusion
- Offre culturelle et pédagogique/Valorisation

**Il est possible, soit de suivre le déroulé de l'enquête de manière linéaire en cliquant sur le bouton « Suivant » en fin de chaque page, soit de revenir au sommaire en cliquant sur la mention « Retourner au sommaire » en haut de la page et de choisir d'aller directement dans une autre partie.**

Pour en savoir plus sur les **nouveaux parcours et sur les attendus de chaque indicateur**, consulter [la page dédiée sur le portail FranceArchives.](https://francearchives.fr/fr/article/292712805)

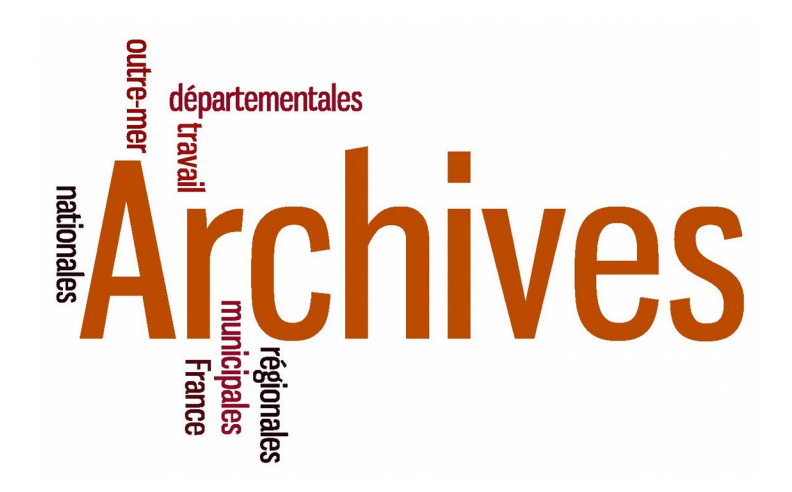

# **Enregistrement du lien de connexion au formulaire**

Afin de pouvoir aisément y accéder, le lien de connexion reçu par chaque service par courriel peut être enregistré sous forme de **raccourci**, soit sur le « bureau » de l'agent chargé de la saisie, soit dans les ressources numériques partagées du service en cas de saisie par plusieurs agents.

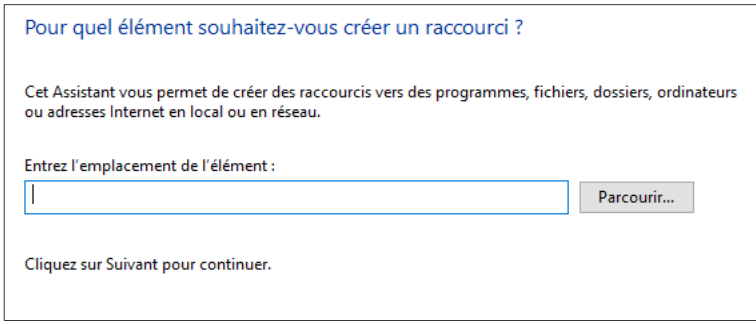

# **Saisie en simultané dans le formulaire**

La saisie des données par plusieurs personnes différentes est possible, il suffit de leur transmettre le lien vers le formulaire.

En outre, **la saisie en simultané est également permise**, mais elle est déconseillée dans une même page du questionnaire. Il y a en effet un risque d'écrasement des données ou de non prise en compte des dernières modifications.

# **Enregistrement des données saisies**

## **Le fait de cliquer sur le bouton « Suivant » au bas de la page enregistre la page en cours.**

Il est conseillé d'enregistrer régulièrement le travail en cours en cliquant sur ce bouton puis en revenant sur la page pour poursuivre la saisie.

**Le temps de session du questionnaire est d'une heure au maximum.** 

Il est déconseillé d'utiliser les flèches du navigateur pour naviguer dans le formulaire, les données saisies ne seront pas enregistrées.

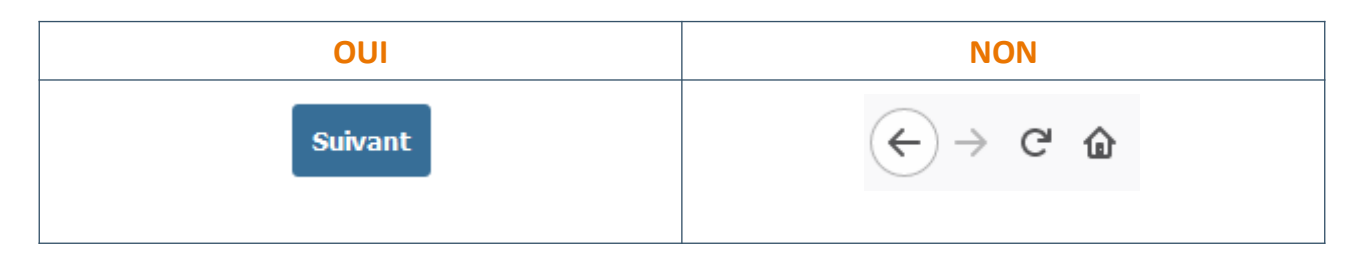

# **Identification du service**

Les champs sont pré-remplis à partir de la base des participants à l'enquête : **ils sont à vérifier**. Toute erreur est à signaler via l'adresse générique de l'enquête : [enquete.annuelle.siaf@culture.gouv.fr](mailto:enquete.annuelle.siaf@culture.gouv.fr).

**Les services souhaitant avoir confirmation de leur identifiant unique ou que le SIAF, seul habilité à le faire, leur en attribue un, doivent écrire à l'adresse suivante** : [archivage.numerique.siaf@culture.gouv.fr](mailto:archivage.numerique.siaf@culture.gouv.fr).

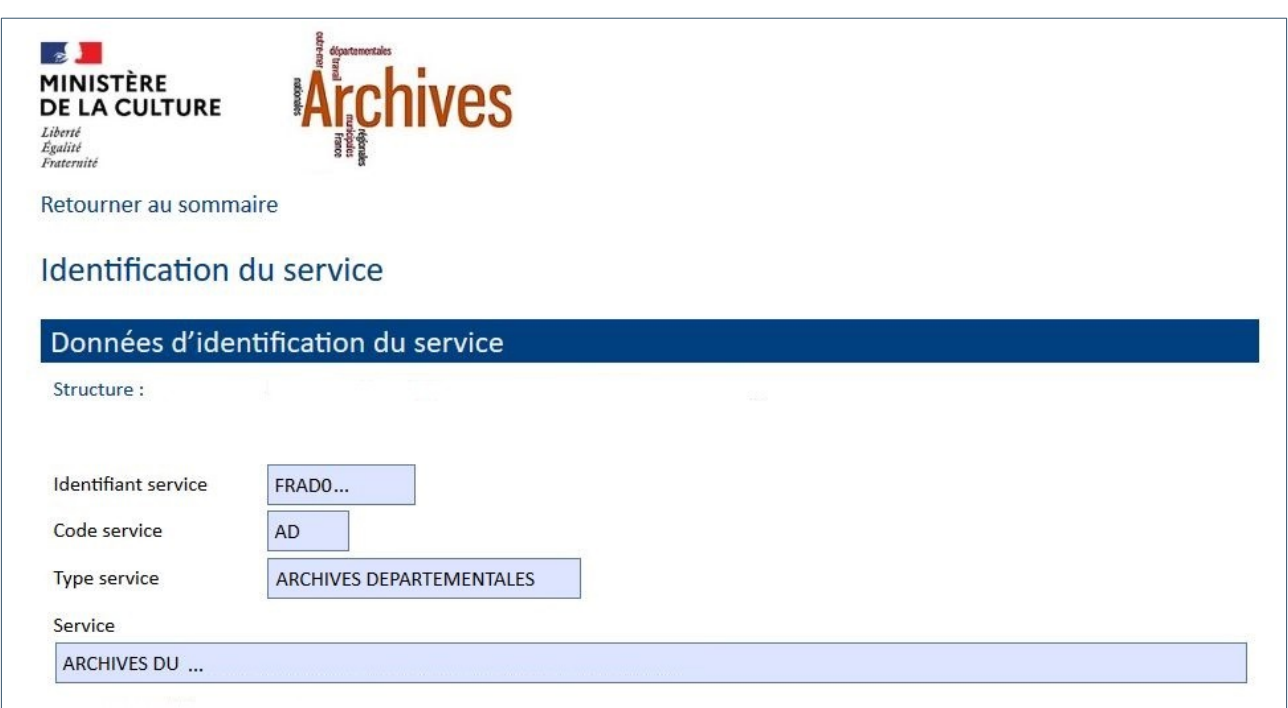

## **Listes fermées et champs multivalués**

À la demande des services, un item *Autre* a parfois été ajouté dans les listes fermées. Il doit être utilisé avec parcimonie, car il risque de fausser l'exploitation statistique ultérieure.

En outre, certains champs comportant des listes fermées ont été modifiés et sont désormais **multivalués**. **Plusieurs termes de la liste peuvent donc être sélectionnés en même temps pour répondre à un indicateur.**

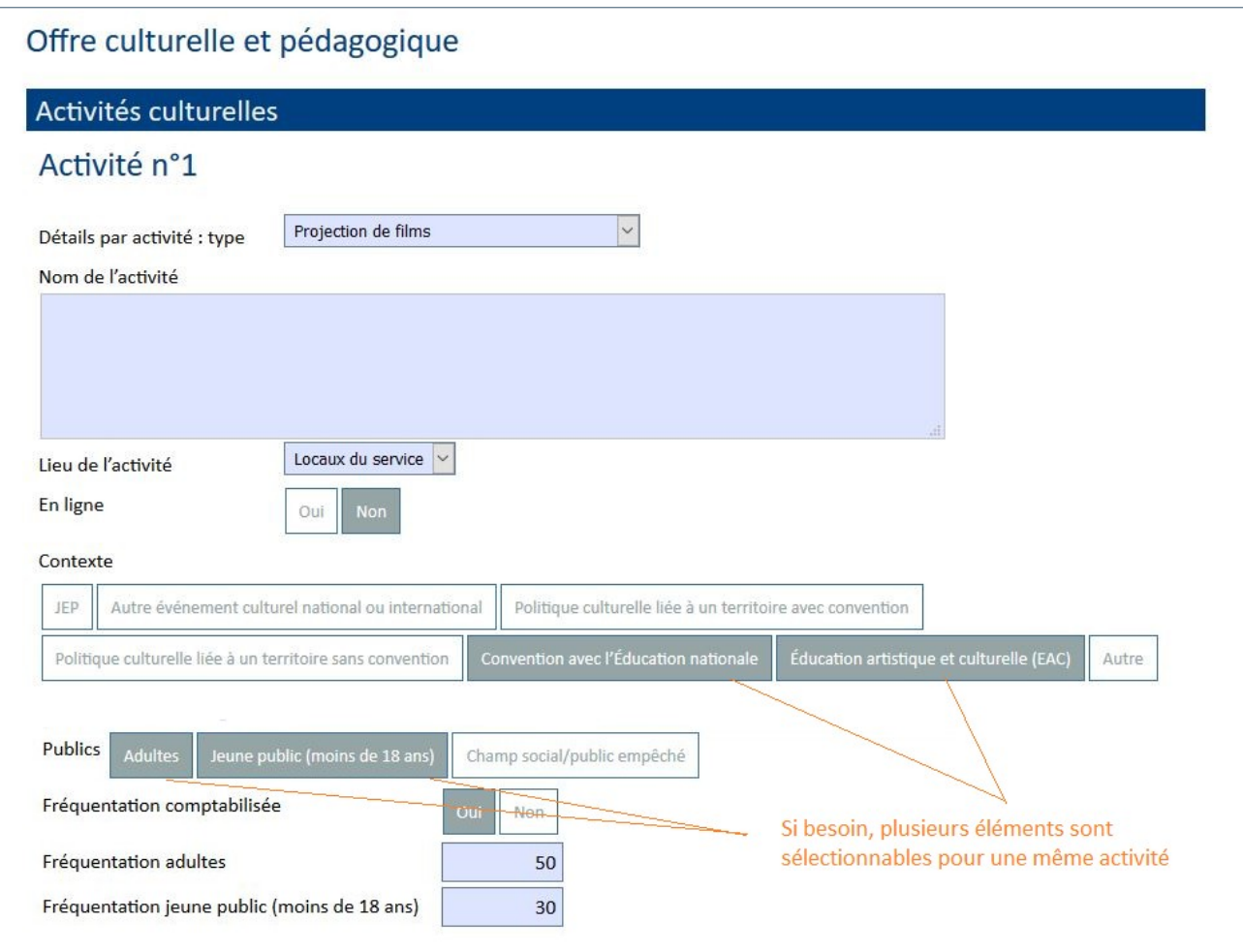

# **Ajout d'une action et/ou d'une activité dans le formulaire**

Afin de ne pas surcharger le formulaire, **certains champs apparaissent seulement si nécessaire, au choix du service, afin de compléter la saisie en fonction de la situation et des besoins du service répondant**.

C'est le cas, **dans certains parcours,** dans la partie « Relations avec les producteurs » et la partie « Offre culturelle » pour ajouter de nouvelles actions.

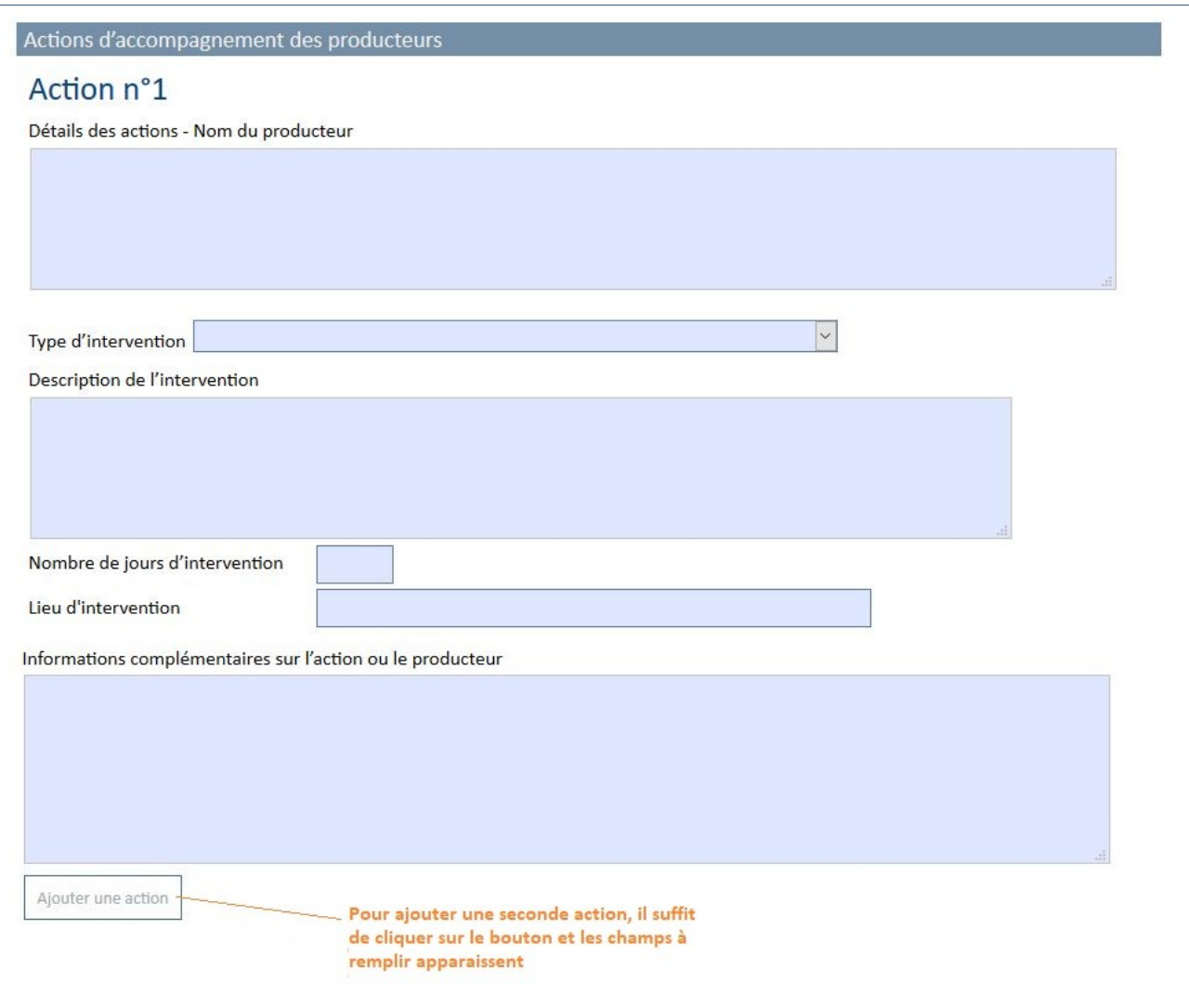

# **Export et édition dynamique des données aux formats excel et pdf dans la plateforme de visualisation des données**

En cours ou à la fin de la saisie, chaque service a la possibilité d'éditer ses données aux formats excel et pdf.

Les exports dans ces deux formats sont disponibles sur une plateforme sécurisée, accessible uniquement par les services du réseau des Archives de France.

**Le lien vers la plateforme est disponible à la fin du formulaire d'enquête.** 

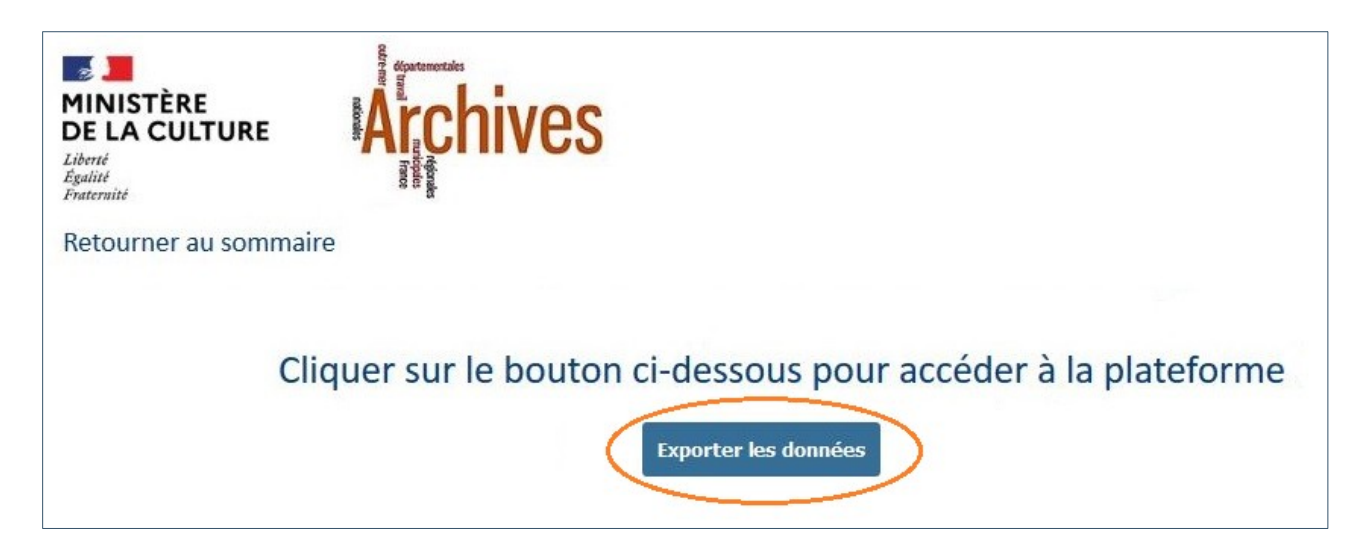

Les données sont hébergées sur les serveurs de l'éditeur situés en France et capitalisées en parallèle par le SIAF.

# **Les données seront conservées sur la plateforme d'une année sur l'autre, dans des onglets différents, permettant ainsi la comparaison et l'historisation des indicateurs.**

Les données étant accessibles à tous les services ayant répondu à l'enquête, les **Archives départementales peuvent ainsi aisément avoir accès, au titre du CST, aux données des services de leur ressort.**

Cette mise à disposition à tous favorise donc le partage des données d'activité au sein du réseau des Archives de France, l'animation des communautés nationales, régionales et départementales, ainsi que les échanges sur les pratiques et les méthodes entre les services.

Après avoir sélectionné « Données 2022 » dans le menu en haut de la page, l'utilisateur dispose de **plusieurs types de recherche** :

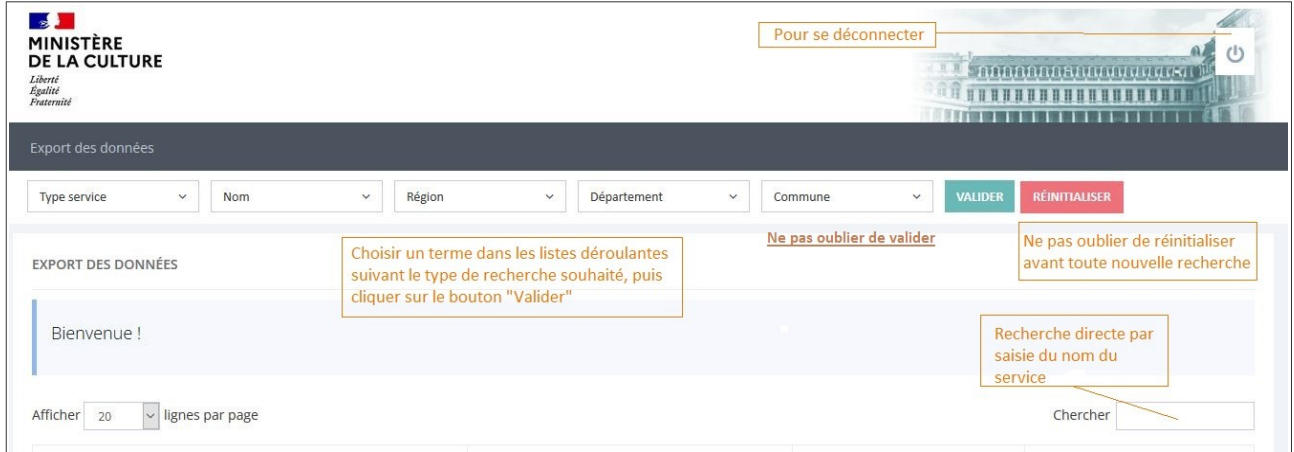

## **Ouverture du fichier Excel**

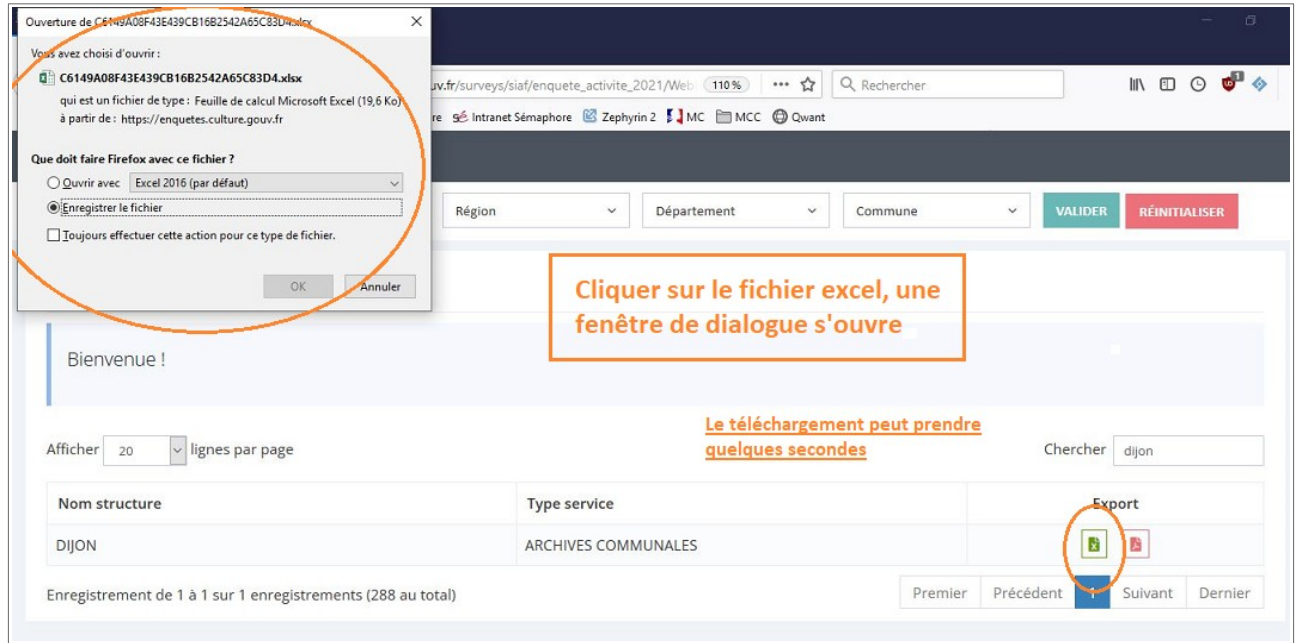

## **Ouverture du fichier PDF – Cas 1**

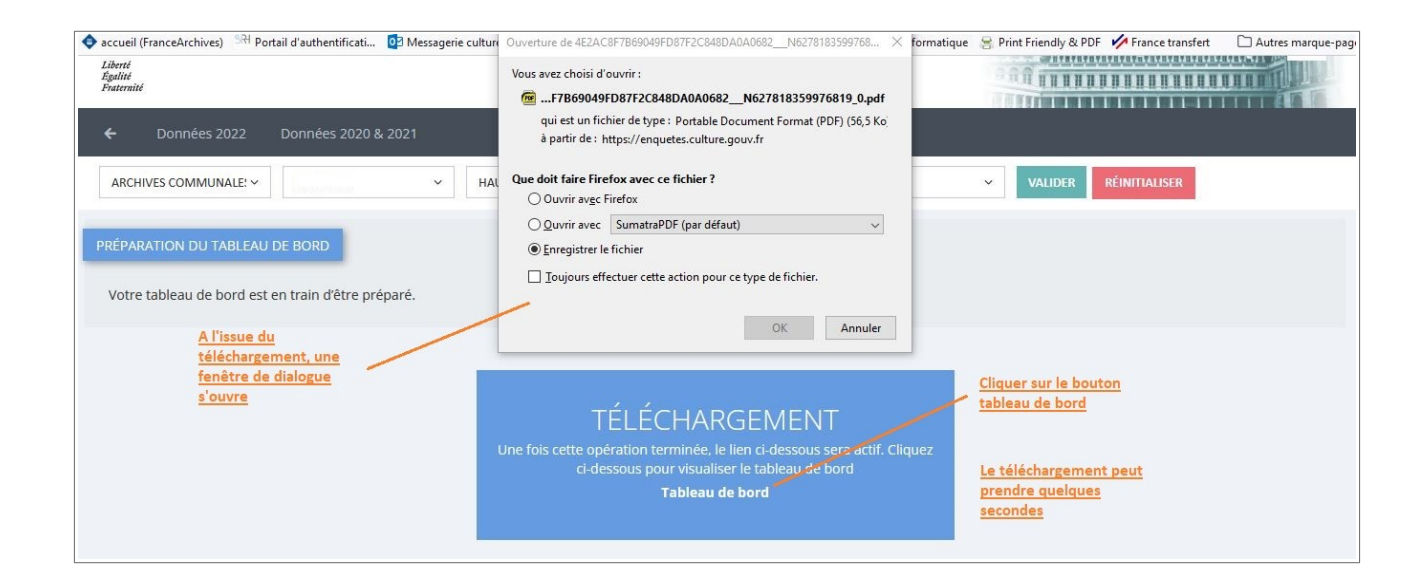

#### **Ouverture du fichier PDF – Cas 2**

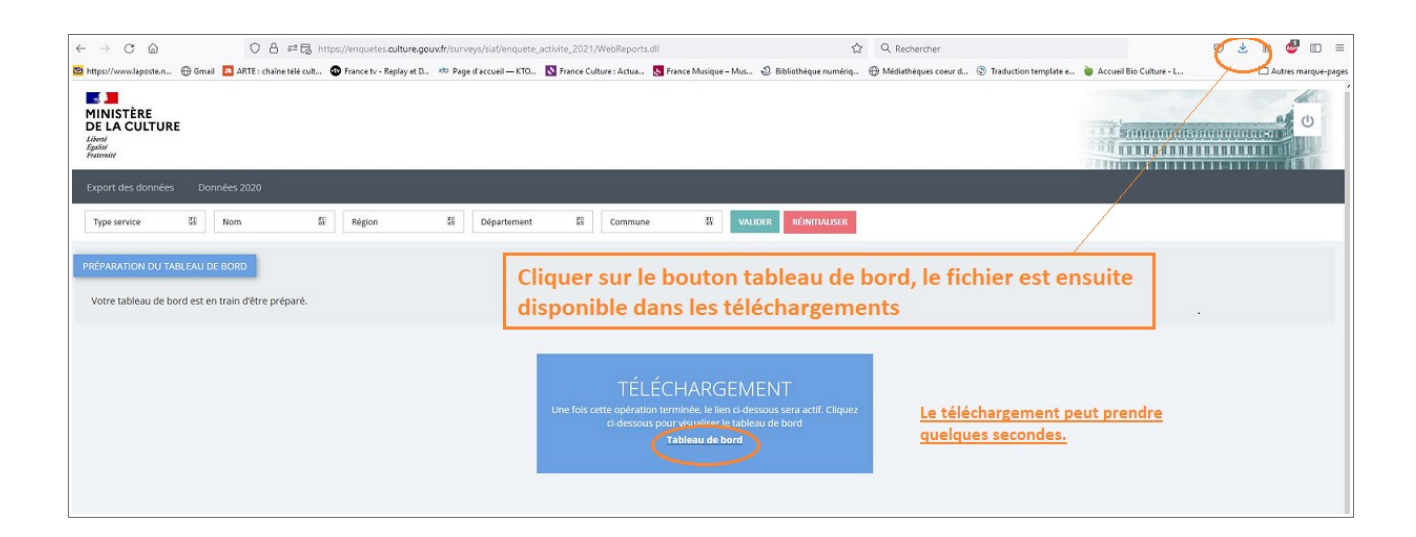

**Validation finale du questionnaire et transmission au SIAF avec accusé de réception**

À la fin de la saisie, le service valide le questionnaire sur le dernier écran en cliquant sur le bouton « Valider les données et envoyer le questionnaire ».

**Le paramétrage de l'outil garantit au service que sa réponse a bien été reçue par le Service interministériel des Archives de France.**

De son côté, le SIAF est informé de la réponse du service et peut accéder à ses données aux fins de vérification et d'exploitation statistique.

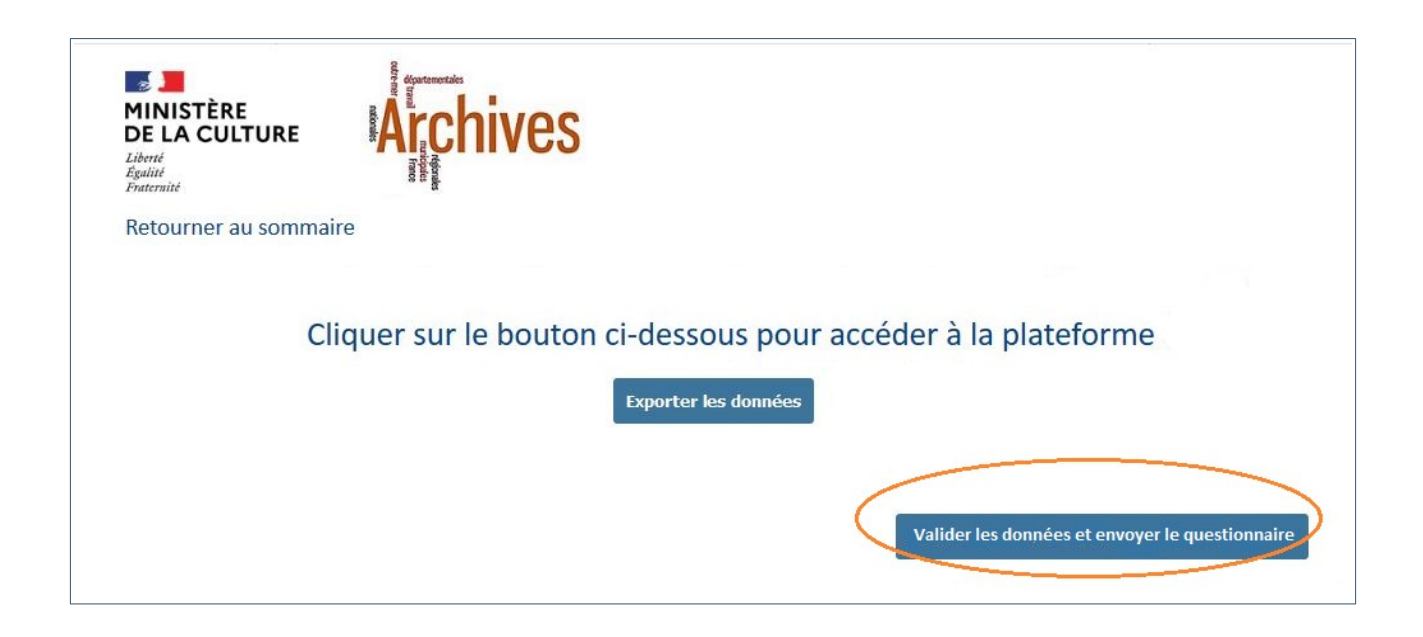

# **Envoi des données aux Archives départementales (CST)**

Les services qui doivent transmettre, au titre du contrôle scientifique et technique, leurs données d'activité annuelles aux Archives départementales territorialement compétentes, disposent de **deux moyens** pour le faire :

- Ils téléchargent à partir de la plateforme le fichier de leurs données au format excel et l'envoient **par courriel** à leurs référents habituels aux Archives départementales.
- Ils signalent à leurs référents qu'ils ont terminé de répondre à l'enquête et que l'édition complète de leurs données est disponible sur la **plateforme** de visualisation.

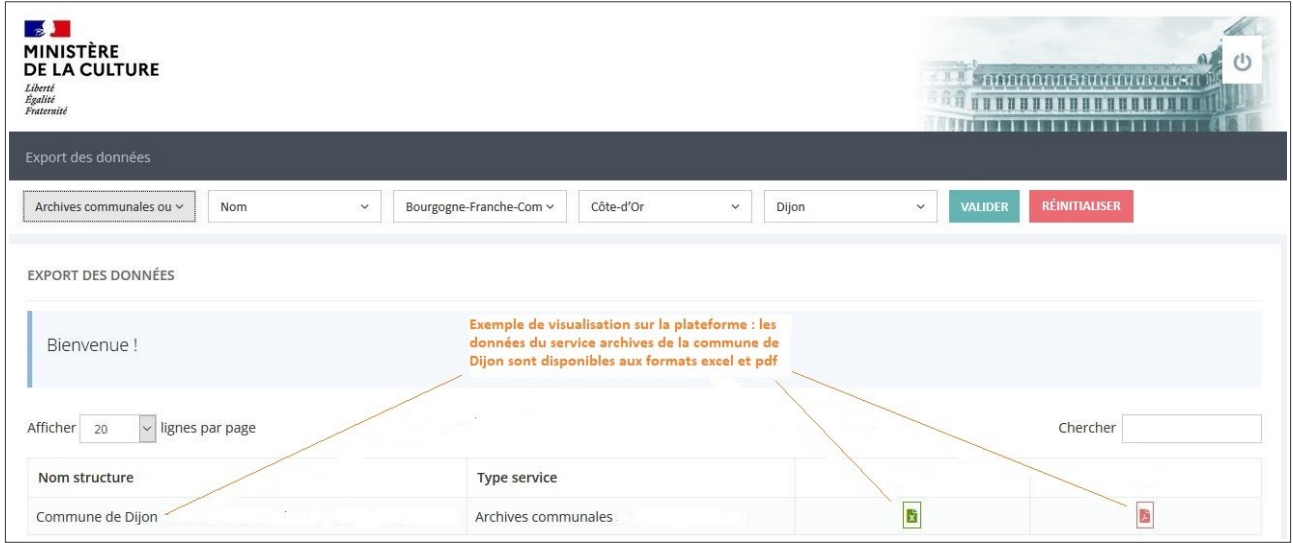

## **Document** *Bilan et perspectives*

## **Le document** *Bilan et perspectives* **est à remplir impérativement.**

Il permet aux services d'archives de compléter les données statistiques du questionnaire par des informations plus **qualitatives** et de valoriser des éléments notables de l'année considérée.

**Ni publié en ligne, ni diffusé à l'externe, il fait l'objet d'un dépouillement systématique par les bureaux du SIAF, chacun pour son champ d'action.**

**À noter : Dans le cadre d'une expérimentation d'analyse sémantique automatisée, il est demandé de ne pas modifier la structuration en parties, ni les titres de chaque partie, et de renvoyer le document uniquement en format traitement de texte (word ou odt) et non en pdf.**

Le document vierge est à [télécharger sur le portail FranceArchives,](https://francearchives.fr/fr/article/292712805) en fonction du type de service, à renommer selon la structuration demandée, à compléter et à transmettre par courriel à l'adresse suivante : [enquete.annuelle.siaf@culture.gouv.fr](mailto:enquete.annuelle.siaf@culture.gouv.fr) .